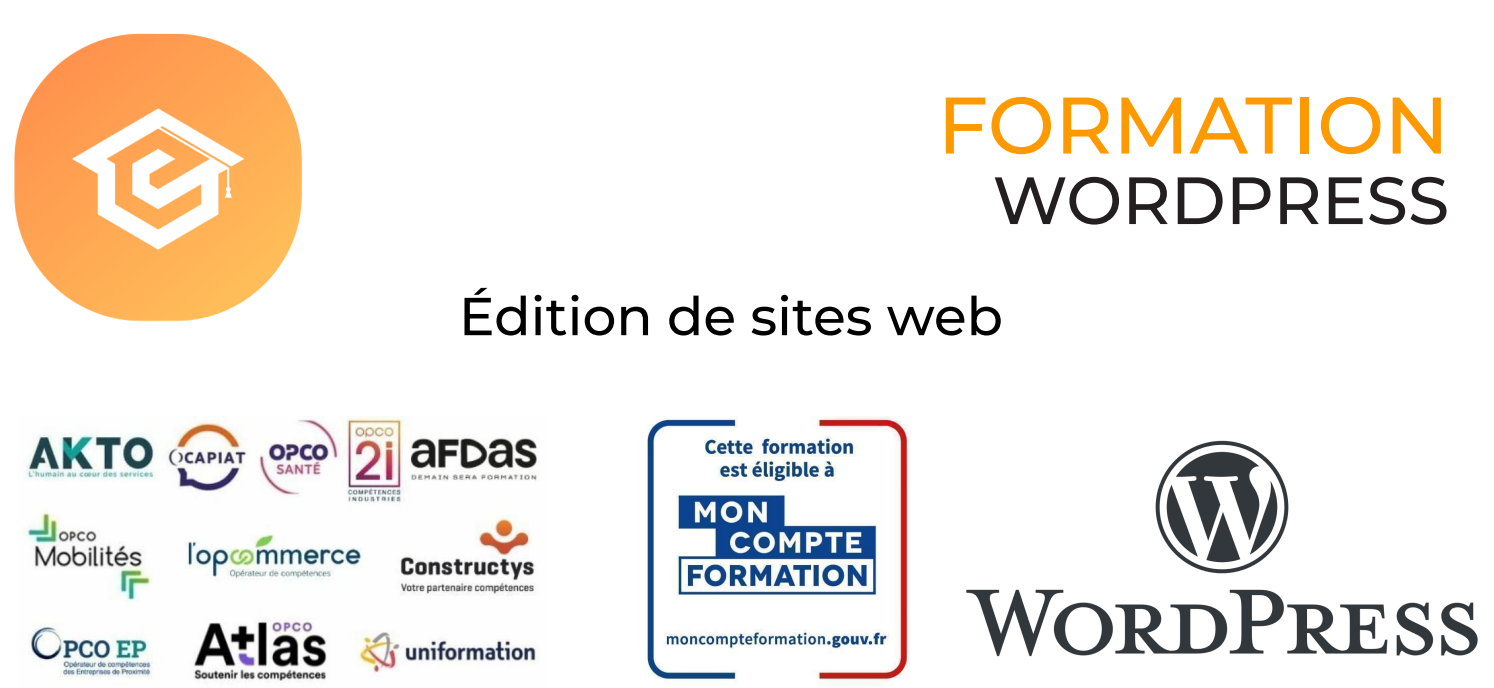

### Formation inscrite au Répertoire Spécifique de France Compétences - RS [6208](https://www.francecompetences.fr/recherche/rs/6208/)

### OBJECTIF DE LA FORMATION

**La certification « TOSA - Wordpress » valide la capacité d'individus à créer et modifier un site web professionnel disposant de pages web pouvant inclure des hyperliens, des tableaux, des images Web et des formulaires, à l'aide d'une application d'édition de site web.**

L'objectif de la certification Tosa WordPress est d'attester l'acquisition de compétences sur l'outil WordPress, compétences recherchées dans les métiers du web ou de l'informatique, surtout pour les intégrateurs, les développeurs web, les rédacteurs web et pour les consultants WordPress.

WordPress est un CMS (Content Management System), c'est-à-dire un outil permettant de publier et de gérer des contenus sur Internet. Il permet donc de créer et d'administrer votre site Internet.

#### **À l'issu de ce parcours, vous serez capable de :**

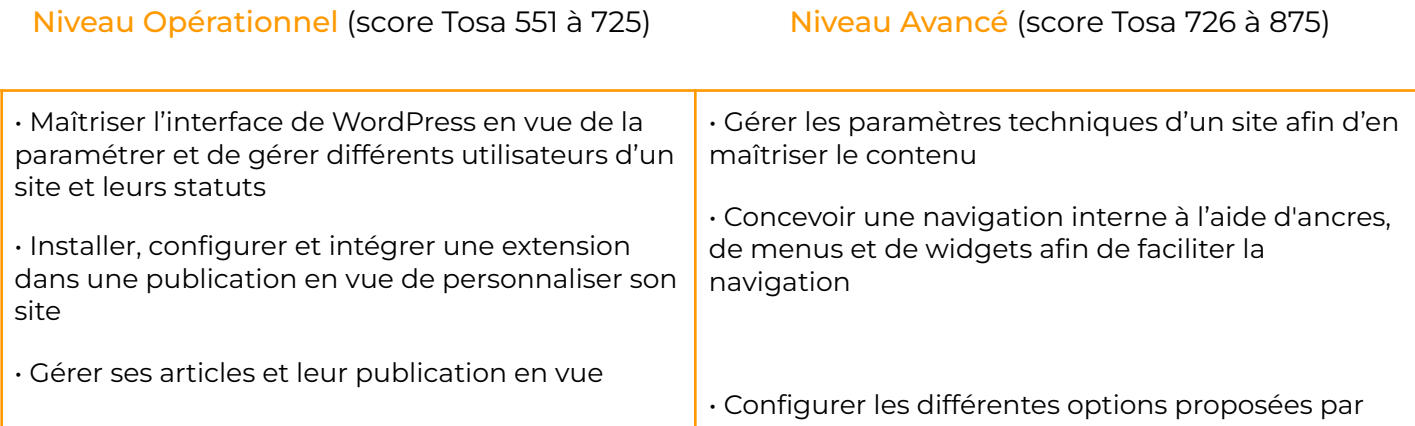

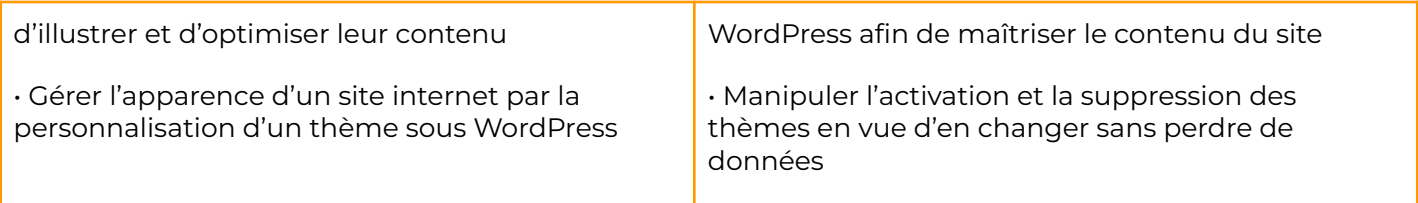

Niveau Expert (score Tosa 876 à 1000)

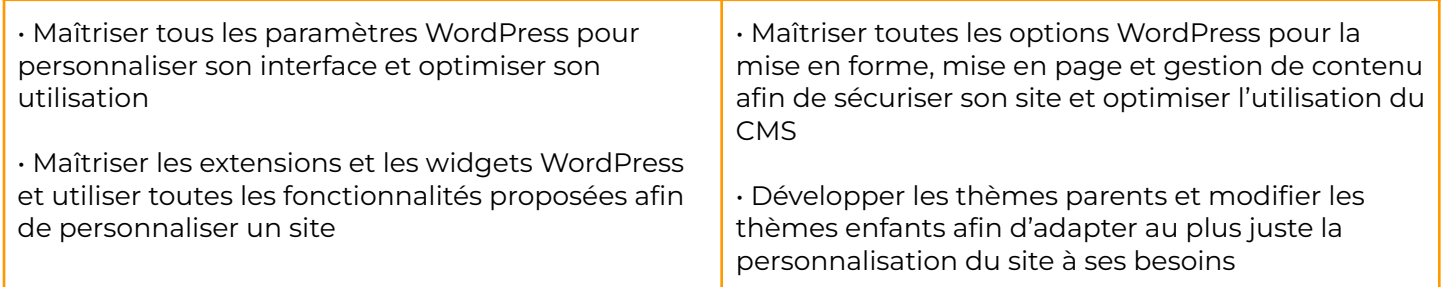

### **CONTENU**

- Appréhender le fonctionnement d'Internet et de la publication sur Internet pour optimiser la mise en ligne d'un contenu.
- Connaître les principes de base du HTML et utiliser les balises HTML courantes pour modifier la mise en page d'une page Web.
- Utiliser une application de création Web pour concevoir et mettre en forme des pages Web, formater du texte et travailler avec des hyperliens et des tableaux.
- Reconnaître et utiliser les formats d'image Web courants et créer des formulaires dans une page Web.
- Ajouter et utiliser des feuilles de style aux pages d'un site Web à l'aide des feuilles de style en cascade (CSS).
- Préparer des pages web en vue de leur publication à partir d'un serveur web.

- Connaissance de l'environnement Windows Tout public désirant travailler avec ou équivalent values de la contracte de la contracte de la contracte de la contracte de la contracte de la con
- Disposer du matériel informatique adapté

### PRÉ-REQUIS PRE-REQUIS

### MODALITÉS D'ADMISSION

Aucune.

### MODALITÉS PÉDAGOGIQUES

→ Test d'évaluation d'entrée - Test d'entraînement disponible tout au long du parcours -Examen final

- ➜ Vidéos et exercices d'application sur le logiciel
- **→** Débriefing régulier et individuel
- → Cours en visioconférence avec un formateur spécialisé
- **+** Accès pendant 12 mois illimité à la plateforme de cours 24h/24 et 7j/7 pour davantage de théorie et de rappels fréquents

### LOCALISATION & CCESSIBILITÉ

# DURÉE DE LA FORMATION

visioconférence sur toute la France

• Nos méthodes pédagogiques et nos modalités d'évaluation sont adaptables au public en situation de handicap

• Nous formons en présentiel et en De 6 jours à 3 semaines selon les besoins

### MODALITÉS D'ÉVALUATION

Algorithme adaptatif : le niveau des questions s'adapte au niveau du candidat tout au long du déroulement du test

Scoring mathématique IRT (Item Response Theory) : score sur 1000

Typologies de questions : activités interactives (relier, glisser-déposer, cliquer sur zone, listes déroulantes, etc.), QCM et exercices de mises en situation dans l'environnement WordPress rencontrées en entreprise

**Format du test : 35 questions – 60 minutes**

### PROGRAMME DE FORMATION

### **MODULE**

### WORDPRESS - WOOCOMMERCE

### THÈME 1 : Acheter son hébergement et son nom de domaine

#### Contenu du thème :

- Aller sur OVH
- Passer la commande OVH
- Finalisation de la commande

### THÈME 2 : L'interface de WordPress

#### Contenu du thème :

- Connexion à l'interface
- général
- Réglage de la lecture / écriture
- Réglage des discussions
- Réglage des Médias Quiz L'interface

### THÈME 3 : Apparence - La gestion du thème

- Présentation
- Mettre à jour WordPress
- Les différents thèmes
- Choix du thèmes
- Les paramètres de personnalisation : le titre
- Titre et logo du site
- Changer le Header
- Fin des paramètres de WordPress
- Quiz Gestion de thème

### THÈME 4 : Créer des pages avec Gutenberg

### Contenu du thème :

- Télécharger Gutenberg (si besoin)
- Présentation de Gutenberg
- Commencer à écrire un texte
- Ecrire du texte et le modifier
- Insérer une image
- Insérer une galerie
- Insérer une bannière
- Aperçu de notre page
- Média et texte
- Insérer une vidéo
- Créer un bouton
- Mettre la bonne destination à notre bouton
- Comment faire des colonnes
- Séparateur et espacement
- Quiz Gutenberg

### THÈME 5 : ATELIER - Créer une page avec Gutenberg

#### Contenu du thème :

- Présentation de la page à réaliser
- Paramétrer le thème
- Créer les premières colonnes
- Création du 1er bloc
- Paramétrage du 1er bloc
- Création du 2e bloc
- Mise en forme et création du bouton

### THÈME 6 : Pages

#### Contenu du thème :

- Modifier une page
- Présentation rapide de l'interface
- **Installer Elementor**

### THÈME 7 : Ajouter des pages avec Elementor

- Présentation des options dans l'onglet
- Options de réglages
- Les derniers réglages
- Création de la 1re section
- Insérer une image et faire les réglages
- La boîte d'icônes
- La notation
- Galerie photos
- Carrousel d'images
- Liste d'icônes
- Ajout de titre et texte
- Créer une autre section
- Les boutons
- Insérer une vidéo
- Séparateur espaceur
- Intégrer Google map
- Ajouter des icônes
- Insérer une boîte image
- Le compteur
- La barre de progression
- Témoignage
- Onglet accordéon Va et vient
- Réseaux sociaux
- Créer une alerte
- Aperçu des derniers outils
- Quiz Elementor

### THÈME 8 : Les articles

#### Contenu du thème :

- Différence entre pages et articles
- Catégories des articles
- Les étiquettes
- Paramétrer
- Elementor
- Générer le titre
- Importation des images
- Animer les images
- Titre et sous-titre
- Boite d'image
- Boite d'image et éditeur de texte
- Positionner les widgets
- Modifier les sections
- Création du nouveau titre
- Création de la nouvelle partie
- Photoshop
- Modifier la typo via l'éditeur de texte
- Créer les ancres
- $\bullet$  Relier le menu aux ancres  $1/2$
- Relier le menu aux ancres 2/2
- Pages
- Nos formateurs
- Titre au-dessus des compteurs
- Aligner les titres des compteurs
- Ajouter les compteurs
- Autre possibilité pour créer un compteur
- Deux extensions pour Elementor
- **Explication de IMAGE HOVER**
- Mettre à jour nos images avec
- IMAGE HOVER
- Créer les liens des images
- Créer des liens internes
- Formulaire de contact 1/2
- Formulaire de contact 2/2
- Présentation page ADOBE
- Couleur et ombre 1re section
- Image et texte Ajouter le séparateur Rouge
- Création de la partie de droite de la colonne
- Ajouter des images dans la section 2
- $\bullet$  Le bouton de la section 2
- Finalisation Dernier tableau
- Conclusion

### THÈME 9 : Avançons ensemble

- Les médias
- Les commentaires

### THÈME 10 : Les extensions - Plugins

#### Contenu du thème :

- Présentation
- Extension Formulaire de contact
- $\bullet$  Extension SEO
- WooCommerce Introduction
- Créer une fiche produit
- Introduction des autres fonctions de WooCommerce
- WooCommerce Dashboard Commandes Coupons
- WooCommerce Les réglages de la boutique
- WooCommerce État et extensions
- WooCommerce Analytics

### THÈME 11 : Les menus de votre site

#### Contenu du thème :

- Ajouter des éléments au menu
- Gérer l'emplacement du menu
- Optimiser le menu

### THÈME 12 : Création d'un site - Portfolio

#### Contenu du thème :

- Présentation de l'atelier
- Installation et recherche du thème
- Personnalisation de l'en-tête
- Création du 1er article
- Création du 2e article
- Quelques paramètres de propriétés du thèmes
- Permalien et changement du nom de l'auteur
- Nouvel article et nouvelle catégorie
- Menu Insérer les catégories au menu
- Création de la page
- Qui suis-je
- Rajouter une page au menu
- Générer un formulaire de contact simple
- Intégrer le formulaire de contact
- Contactez-moi Astuce et bouton
- **Fichiers ressources**

### THÈME 13 : Création du site Business pas à pas

- Présentation
- Télécharger le thème
- Personnaliser l'identité du site
- Modifier les couleurs de votre thème
- Présentation du menu à partir du thème
- Création des pages vierges
- Créer le menu
- Page d'accueil

### THÈME 14 : Création du site E-commerce - Myshoes

#### Contenu du thème :

- Mise en place du thème et WooCommerce Télécharger le thème
- Mise en place du thème et WooCommerce Configurer le titre et favicon
- Mise en place du thème et WooCommerce Installation de WooCommerce
- Les produits Configurer un produit simple
- Les produits Produit externe et affilié
- Les catégories / Widgets / Thème Gestion des catégories
- Les catégories / Widgets / Thème Gérer le widget de la sidebar
- Les catégories / Widgets / Thème Paramètre du thème WooCommerce
- La page d'accueil Personnalisation de la page La page d'accueil Création
- La page d'accueil Étude de la concurrence La page d'accueil Présentation de la page
- La page d'accueil Création de la 1re bannière La page d'accueil Création de la 2e bannière
- La page d'accueil Ajout des séparateurs et de la citation
- La page d'accueil Ajouter les nouveautés avec WooCommerce
- La page d'accueil Finalisation de la page d'accueil
- Mega Menu Installation de l'extension
- Mega Menu Présentation générale
- Mega Menu Plus de détail des paramétrages
- Mega Menu Ajouter le contenu du menu
- Mega Menu Personnaliser le Mega Menu
- Mega Menu Dernière paramètre du Mega Menu
- Le footer Créer son footer
- Faire un pop up Télécharger l'extension
- Faire un pop up Paramétrage du Pop up
- Faire un pop up Les cookies du Pop up
- Administration Présentation de l'interface Admin WooCommerce
- Administration Partie Analytics
- Administration Paramétrer Paypal
- Administration Générer un processus de Vente
- Conclusion
- Fichiers ressources

### THÈME 15 : Création de site internet - Style Business

- Présentation
- Télécharger le thème
- Décryptage du thème
- OnePress
- Mettre le site en maintenance
- Configurer la page de maintenance
- Commencons la création
- Créer la page d'accueil
- Section HFRO
- Section FONCTIONNALITÉS
- Section A PROPOS
- Section SERVICES
- Section VIDEO LIGHTBOX
- Section GALERIE
- Section COMPTEUR
- Section ÉQUIPE
- **•** Section NOUVEAUTÉ
- Section CONTACT
- Identité du site
- Le menu
- Ajouter un flux Instagram
- Pied de page
- Fichiers ressources

### THÈME 16 : Référencement SEO

#### Contenu du thème :

- Yoast SEO Le télécharger
- Comment présenter les recherches Google Assistant de configuration
- Les réglages de Yoast SEO
- Derniers réglages
- Réglage de la page
- Réglage des réseaux sociaux
- Optimiser une autre page

### INFORMATIONS COMPLÉMENTAIRES

## DÉLAI D'ACCÈS

Le délai d'accès à la formation certifiante est de 2 à 3 semaines après validation de votre dossier.

### MODALITÉS DE FINANCEMENT

- 
- → CPF → CPF → CPF → CPF → CPF → CPF → CPF → CPF → CPF → CPF → CPF → CPF → CPF → CPF → CPF → CPF → CPF → CPF → CPF → CPF → CPF → CPF → CPF → CPF → CPF → CPF → CPF → CPF → CPF → CPF → CPF → CPF → CPF → CPF → CPF → CPF → CPF
- 
- 
- → OPCO → OPCO → Pôle Emploi
- → La Région → L'entreprise

### **TARIFS**

Demandez votre devis sur-mesure.

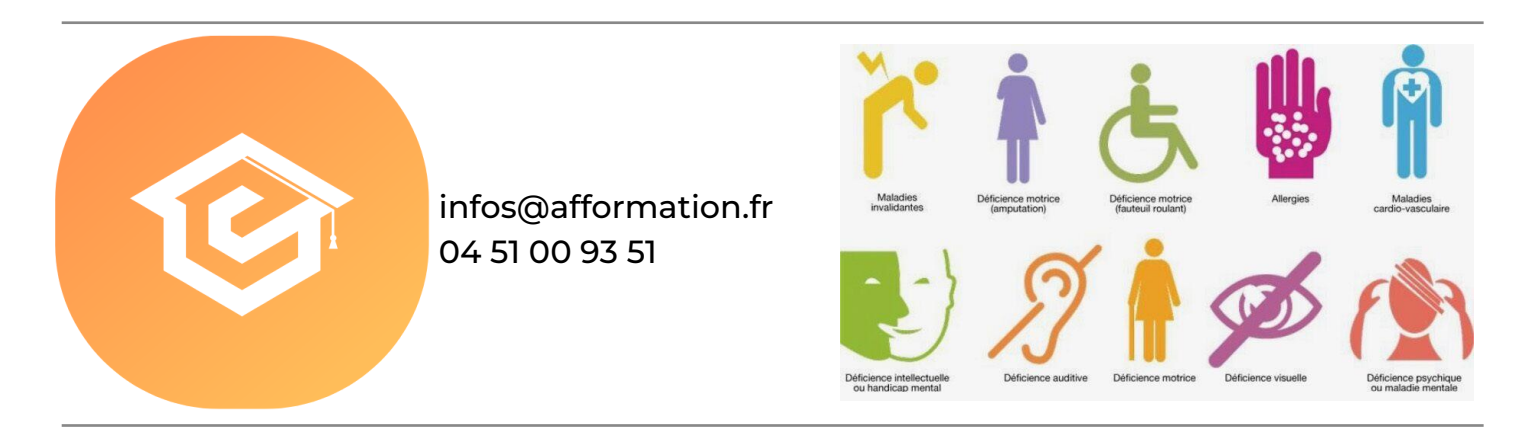